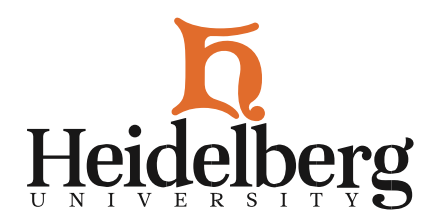

June 1, 2024

We know paying the Bill is one of the most important steps to preparing for college in the Fall and we wanted to provide some information for you! You are able to view your bill electronically through your [OASIS Student Account.](https://mx.technolutions.net/ss/c/u001.1B5_b-h8dEFPVeIIdsD25Dbz6Kw-3RUEuPmzOxda7r4Xij7gBQwBiMb3N5qmxD1tKdCBnqeq_BDhSVmfFQgu8xgSm84nHDQIttxvQNA7n0YtxNo1fEXfFLCBO6orSkjT/47j/C9XPxHs8TIqNPVe7Ct7vQg/h1/h001.ULWAv88LpDoZvnqvenicw9GoISsg8ShvhUs1zcA_T7A) You can access the TouchNet Billing Portal through your Checklist or through the "Personal Information" tab within OASIS. We have attached a PDF of additional instructions to this email for assistance.

## **Authorizing a user to view Your Billing Account**

One of the most important steps that you must do is authorize your parent/guardian to be able to view and pay your Heidelberg billing statement. On the right side of TouchNet, you will see Authorized Users. This is where you will enter the email address of the person who you would want to receive your electronic billing statements and to be able to pay your bill as well.

## **Student Loan Status**

Please note that your student loans begin in offered status. You will need to visit your OASIS account, through "Financial Aid" - "Award" - "Accept Award Offer", to accept or decline all or a portion of your loans. If you decline the loans, a new Tuition Payment Plan will be generated with the changes and will be emailed to you. Any additional changes or updates to the Tuition Payment Plan will also generate a revised Tuition Payment plan which will then need to be reviewed, signed and submitted.

We hope this helps. Please contact us with any questions. In Berg Pride,

Brad Gibson Director of Student Service Operations 419-448-2330